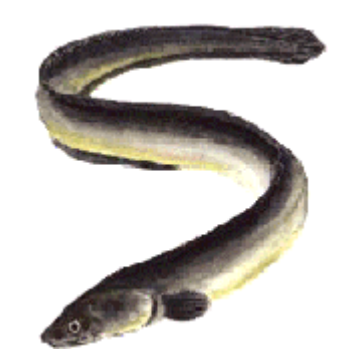

### S-Plus workshop

#### 7-9 and 14-16 January

students.washington.edu/arnima/s

#### Statistical software

**User-friendly**Excel, SPSS, Statistica

Limited statistical andgraphical functionality

Can't automate tasks

#### **Fast and programmable**

Gauss, Maple, Mathematica, Matlab, S, SAS

#### Visual Basic

Small user group

Limited statistical functionality Not the

fastest but not betterExpensive

Similar speed but limited statistical andgraphical functionality

**Function optimization Sheer speed**ADMB C++, Fortran

Limited statistical and graphical functionality

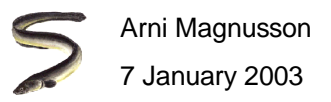

#### What S offers

Large collection of tools for statistical analysis,constantly updated by a large user community,including leading authorities in statistical fields

Graphics for exploratory analysis and publications

Language for expressing statistical models,object oriented and extensible by users

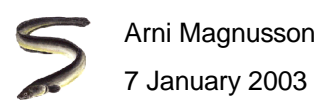

# The S family

- **S** Programming language, first version 1976, now 4.0 Maintained by John Chambers et al., AT&T Bell Laboratories
- **S-Plus** Statistical software that uses S, first version in 1988, now 6.1 Maintained by Insightful, academic price \$115 (1 yr trial is free)Choice between GUI and command line interface
- **R** Statistical software that uses S, first version in 2000, now 1.6.1 Maintained by R Development Team, free download for anyoneCommand line interface

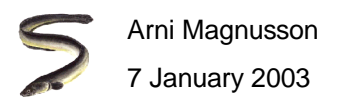

# Syllabus

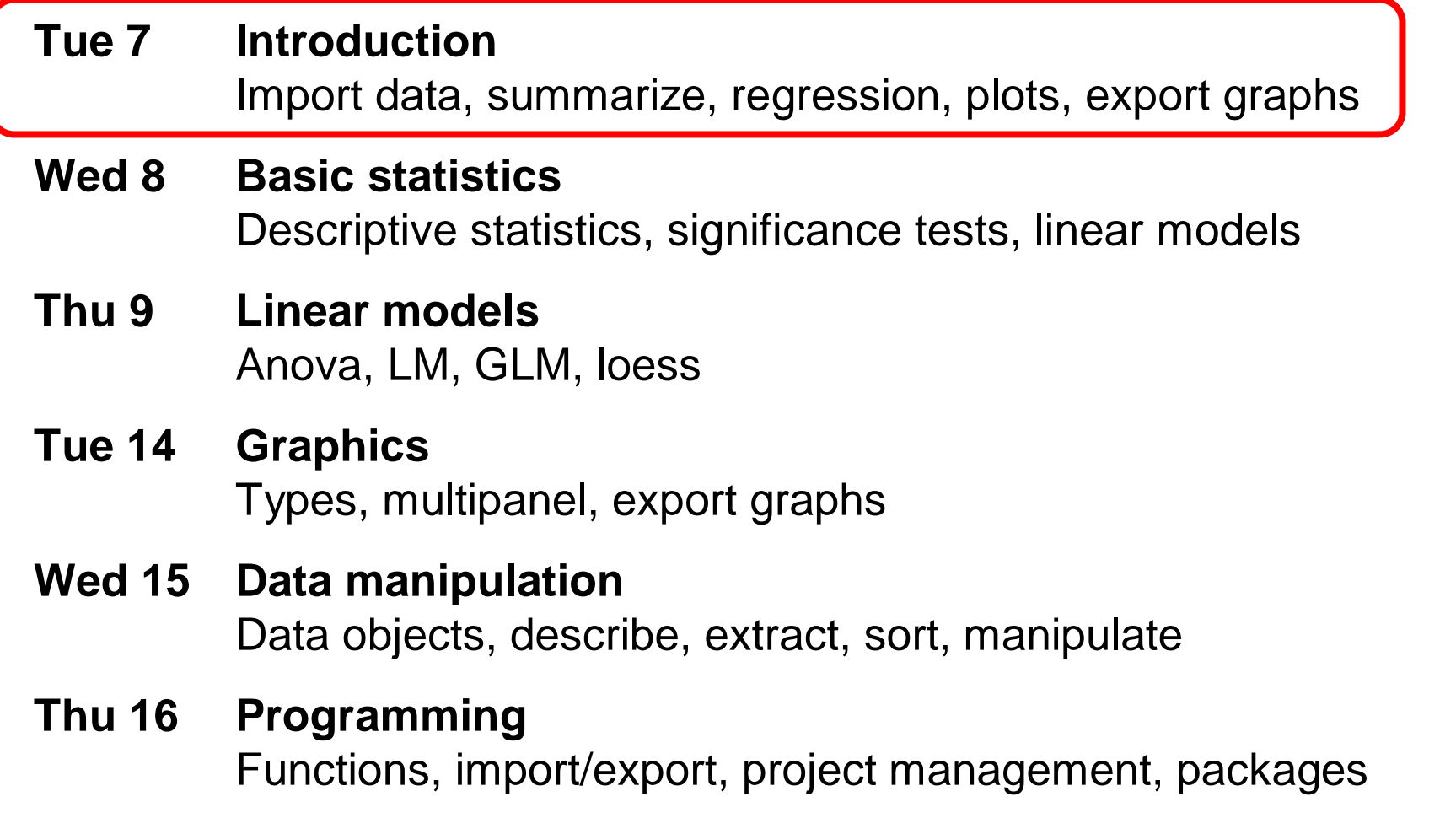

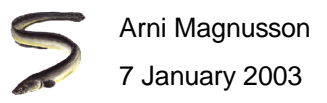

## Today: Introduction

- **Import data**
- **Summarize data**
- **Fit regression model**
- **Graph model fit to data**
- **Export graph to Word**

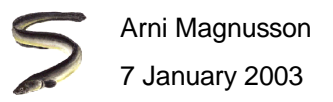

#### GUI - Import data

Open ExcelFile - Open - mammals.xls File - Save as - Save as type [CSV] Close Excel

Open S-Plus File - Import data - From file - Browse [mammals.csv] Close data editorUnselect mammals by clicking on the white space

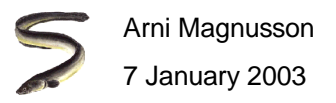

## GUI - Summarize

Statistics - Data summaries - Summary statistics Data set [mammals] - Variables [body and brain] Close report window

Graph - 2D plot - Linear scatter plot Data set [mammals] - x columns [body] - y columns [brain]

Graph - 2D plot - Log log scatter plot - Graph sheet [GS1] Data set [mammals] - x columns [body] - y columns [brain]

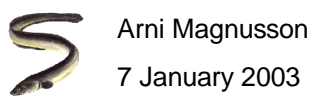

## GUI - Fit model

Statistics - Regression - LinearData set [mammals]Create formula - Transformation Select both body and brain - Log - AddSelect log(brain) - Response Select log(body) - Main effect Plots - Residuals vs. fit - Untick the "include smooth" optionSwitch to the report windowClose the report window

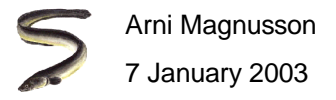

## GUI - Show fitted line

Graph - 2D plot - Log log fit power - Graph sheet [GS1] Data set [mammals] - x columns [body] - y columns [brain]

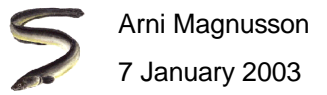

# GUI - Export graph

Switch to the graph window, Edit - Copy Open Word and paste special as picture, to keep the Word file small Close Word

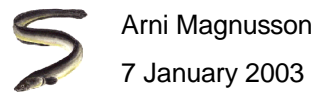

#### First encounter with objects in S

#### **ls()**

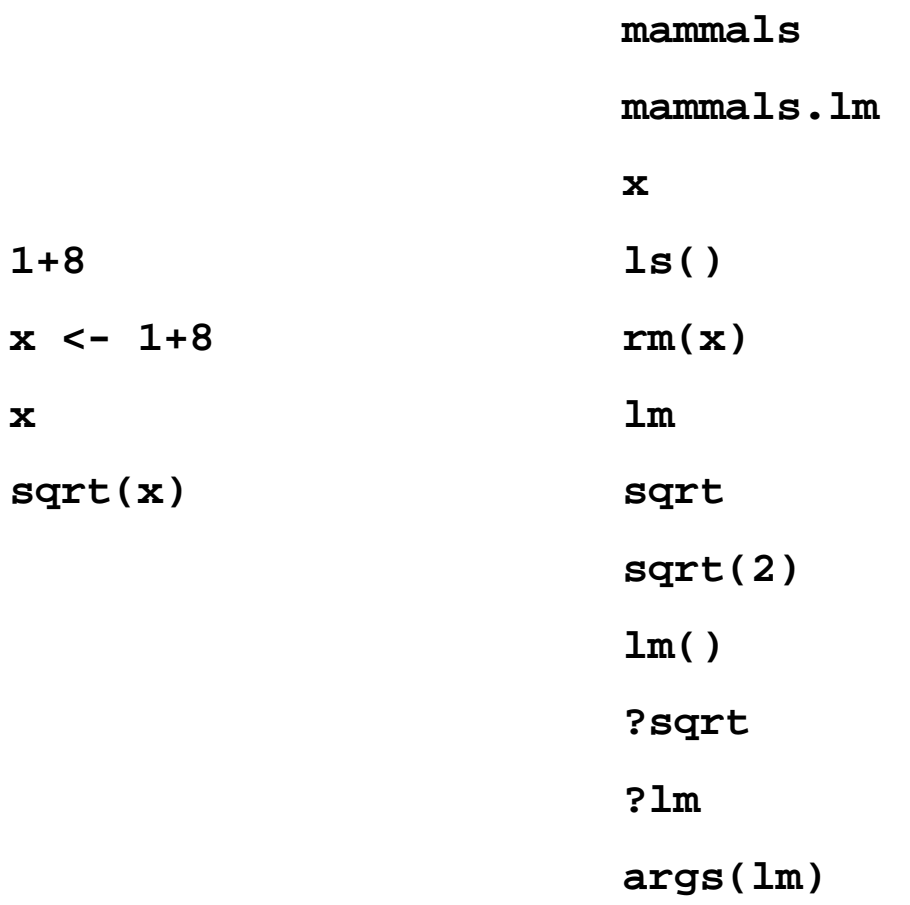

**1+8**

**x**

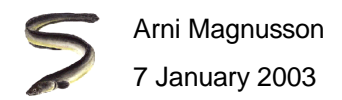

#### Import data

**mammals <- read.table("c:/projects/day1/mammals.csv", header=T, sep=",", row.names=1)**

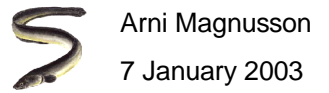

#### **Summarize**

**summary(mammals)**

**plot(mammals\$body, mammals\$brain)**

**plot(log(mammals\$body), log(mammals\$brain))**

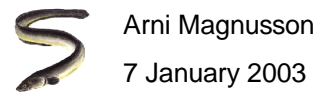

#### Fit model

**mammals.lm <- lm(log(brain)~log(body), data=mammals)**

**summary(mammals.lm)**

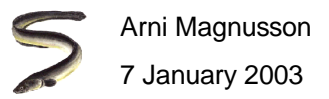

#### Show fitted line

**abline(mammals.lm)**

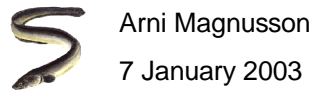

## Export graph

Switch to one of the graphs, Edit - Copy(R: File - Copy - Metafile)Open Word and paste special as pictureClose Word

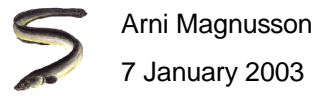